### **Running a Patient Sample**

- 1. From the Home screen, swipe the sample cassette bar code.
- Wipe both sides of the cassette with a clean, dry cloth. Insert the cassette into the sample measurement chamber (SMC), and close the cover.
- Tap STAT, Last Patient or New Patient. Enter the patient information and then tap Finish.
  - **NOTE**: Patient information can be entered before, during or after the sample analysis.
- Mix the patient sample and expel any air bubbles. Attach it to the sample cassette. Tap OK.
- 5. Read the results.
- Remove and discard the sample cassette. Close the SMC cover.

# **Running Standard Reference Cassettes** (SRCs)

- From the Home screen, tap Quality Control, and then tap SRC.
- Wipe both sides of the SRC with a clean, dry cloth. Insert the SRC into the SMC, and close the cover.
- 3. Verify the SRC lot number and level displayed on the screen. Tap **Yes** to continue.
- 4. Read the results.
- 5. Tap the **Up** button to print the results.
- 6. Remove the SRC and return it to its foil package. Close the SMC cover

# Running Quality Control (Using VetStat Control or OPTICHECK\* Control)

- 1. From the Home screen, tap **Quality Control**, and then tap **Control**.
- Select the level of control that you are running (1, 2 or 3) and tap Continue. Verify the control lot number and level.
- 3. Swipe the bar code on the sample cassette package.
  - **NOTE:** Use the most comprehensive sample cassette in your inventory.
- Wipe both sides of the sample cassette with a clean, dry cloth. Insert the cassette into the SMC, and close the cover.
- Invert the quality-control ampule for 10 seconds, then open it and immediately attach it to the sample cassette's syringe adapter. Tap OK.
- Read the results and tap Up. Accept or reject the results.

# **Cleaning and Maintenance**

# Daily

Run an SRC measurement using level 1, 2 or 3. Running both levels 1 and 3 is recommended.

## Weekly

Clean the SMC, including the optics surface and underside of the SMC cover, with a lint-free cloth that has been dampened with isopropyl alcohol. A cotton swab can be used to clean the smaller parts of the SMC.

#### Monthly

Run quality-control level 1, 2 or 3 using the most comprehensive sample cassette in your inventory. We recommend that you use a diiferent level of control each month.

### Quarterly

Run the hemoglobin calibration cassette (HbCC) to calibrate the hemoglobin channel. When complete, you must run the SRC level 1 and level 3.

#### **Annually**

Replace the peristaltic pump cartridge and the gas I/O port seal.

#### As Needed

Clean the exterior surfaces using a soft, lint-free cloth dampened with either a 10% bleach solution or isopropyl alcohol.

Clean the bar-code reader using an alcohol prep pad or a lint-free cloth dampened with isopropyl alcohol.

Contact IDEXX Technical Support at 1-800-248-2483 in the U.S./Canada for assistance.

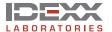